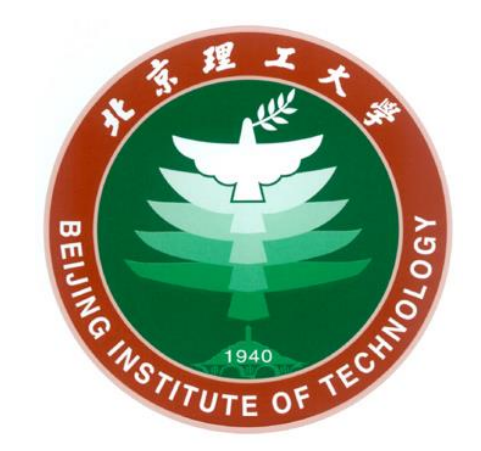

# 乐学系统作业下载失败解决方案说明

#### **网络信息技术中心 2020年3月2日**

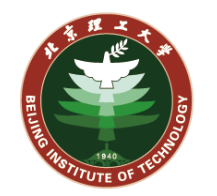

## **课程中作业下载,如果打包文件超过100MB,校外网络下载会超 时,无法完成。 我们这里采用折中方案,解决思路是将学生分组,然后分组下载。**

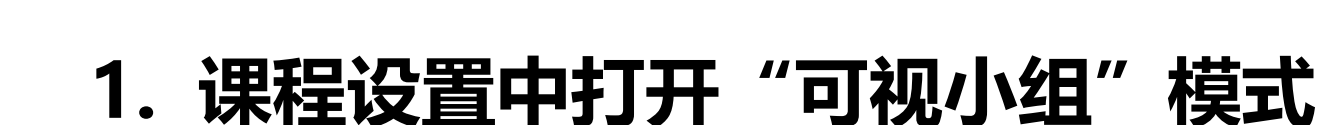

 $|\mathbf{C}^n_{\mathrm{G}}|$ 

点击"**课程管理**"中的"**更改设置**" 找到"**组**"项目,选择"**可视小组**"

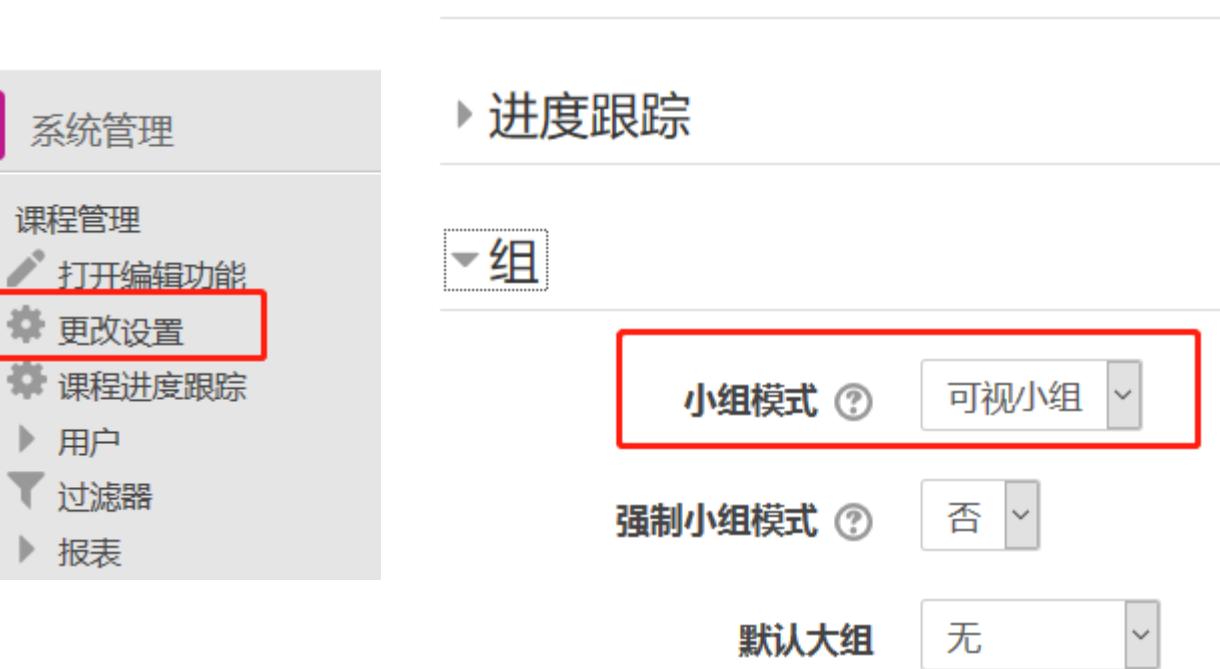

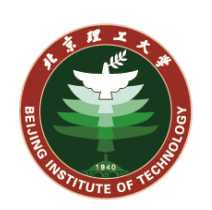

▶文件上传

## **分组下载前提设置**

## **分组下载前提设置**

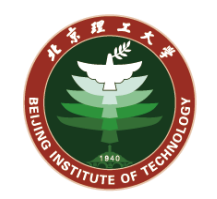

取消

提交

预览

#### **2. 为选课用户划分小组**

课

中心

点击"**课程管理**"中的"**小组**", 进入分组页面。

教师可以选择"**创建小组**"手动为 小组划分成员;也可以选择"**自动 创建小组**"自动划分小组,进入最 右侧图所示页面,配置参数,点击 "**预览**"可预览自动分组结果,点 击"**提交**"完成自动分组。

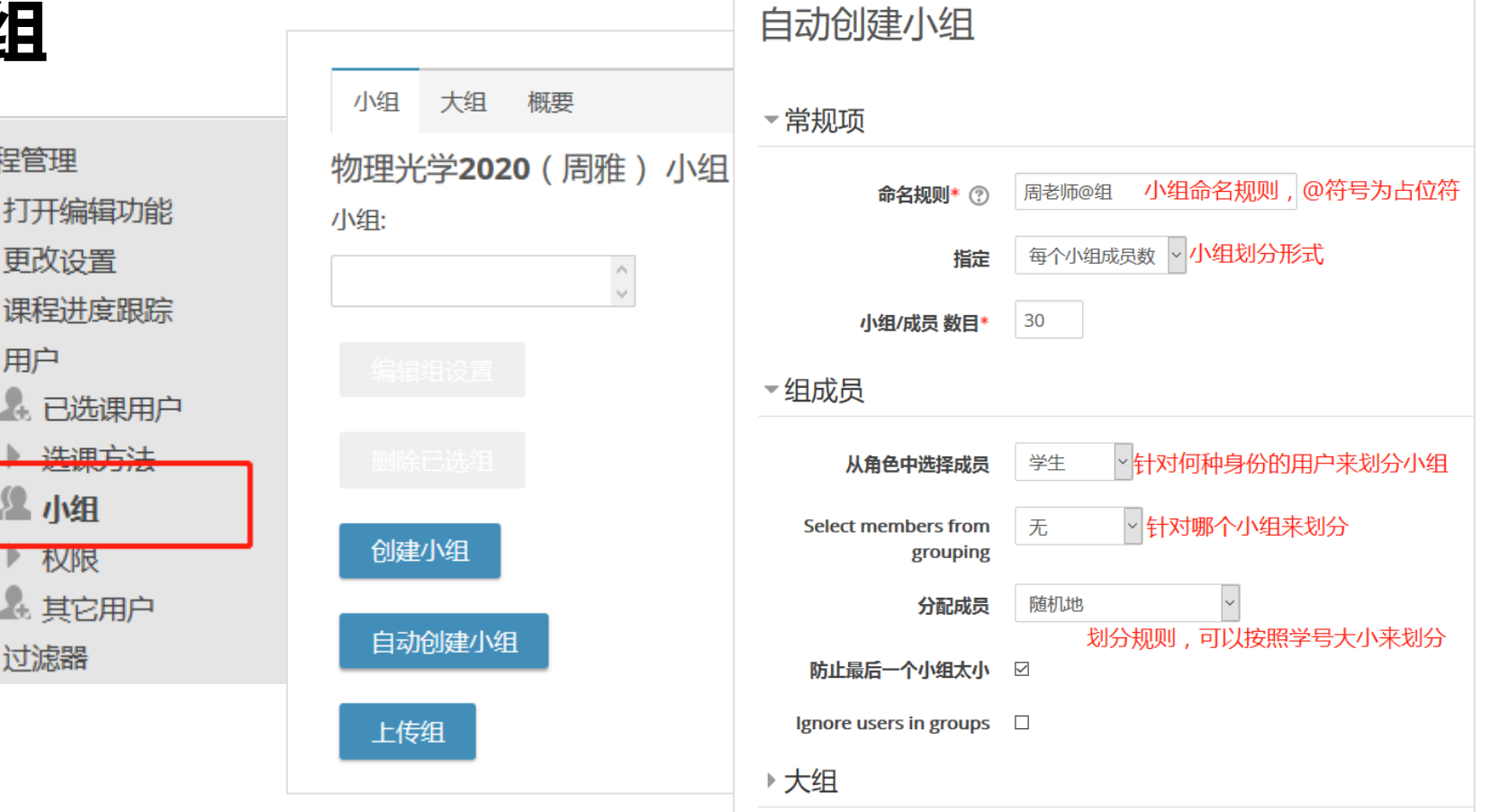

## **分组下载前提设置**

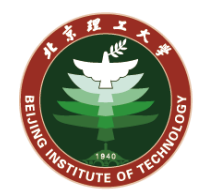

#### **小组划分预览**

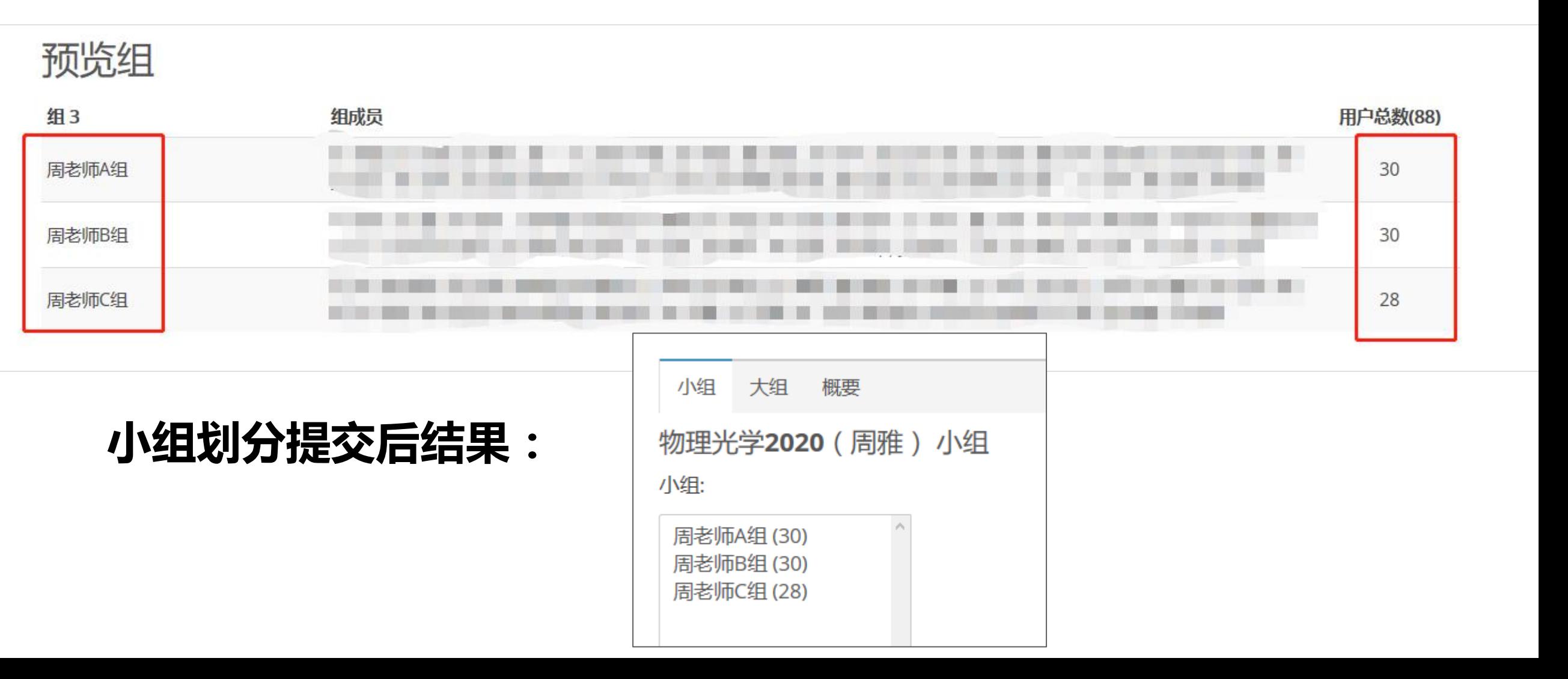

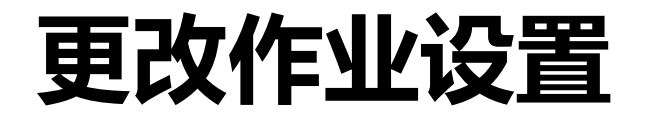

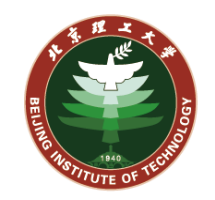

#### **配置好课程分组设置后,进入某个作业模块,更改作业设置**

进入作业模块后,点击"**作业管理**"中 的"更改设置", 找到"通用模块设置" "**小组模式**"选择"**可视小组**",点击 "**添加小组/大组访问限制**",保存设置。

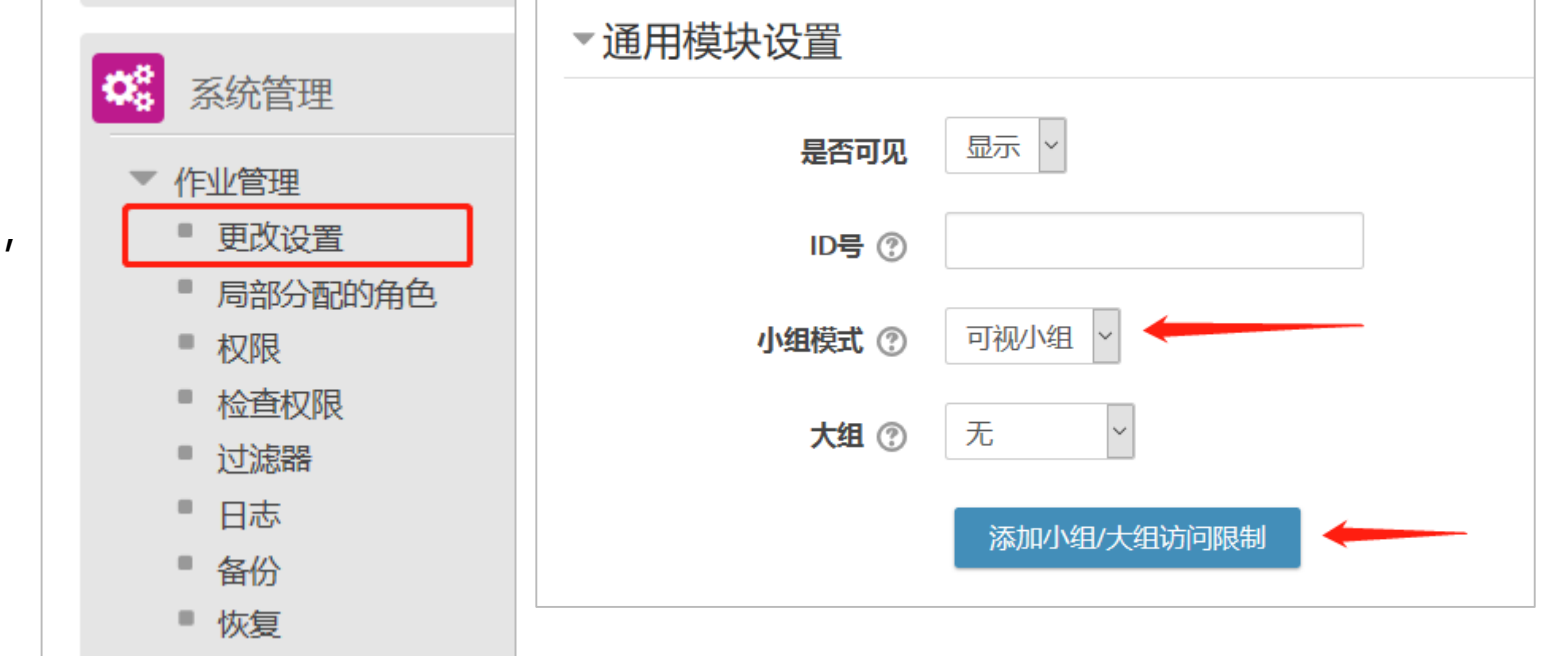

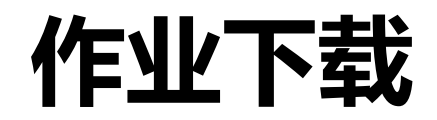

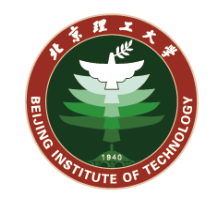

#### **前面配置过程设置好后,进入作业页面,点击"查看/评分所有提交的作业"**

首先"**可视小组**"中选择具体 小组,再选择"**下载所有作业**" 这样既可下载该小组成员作业, 同样操作可以下载其他组的作业。

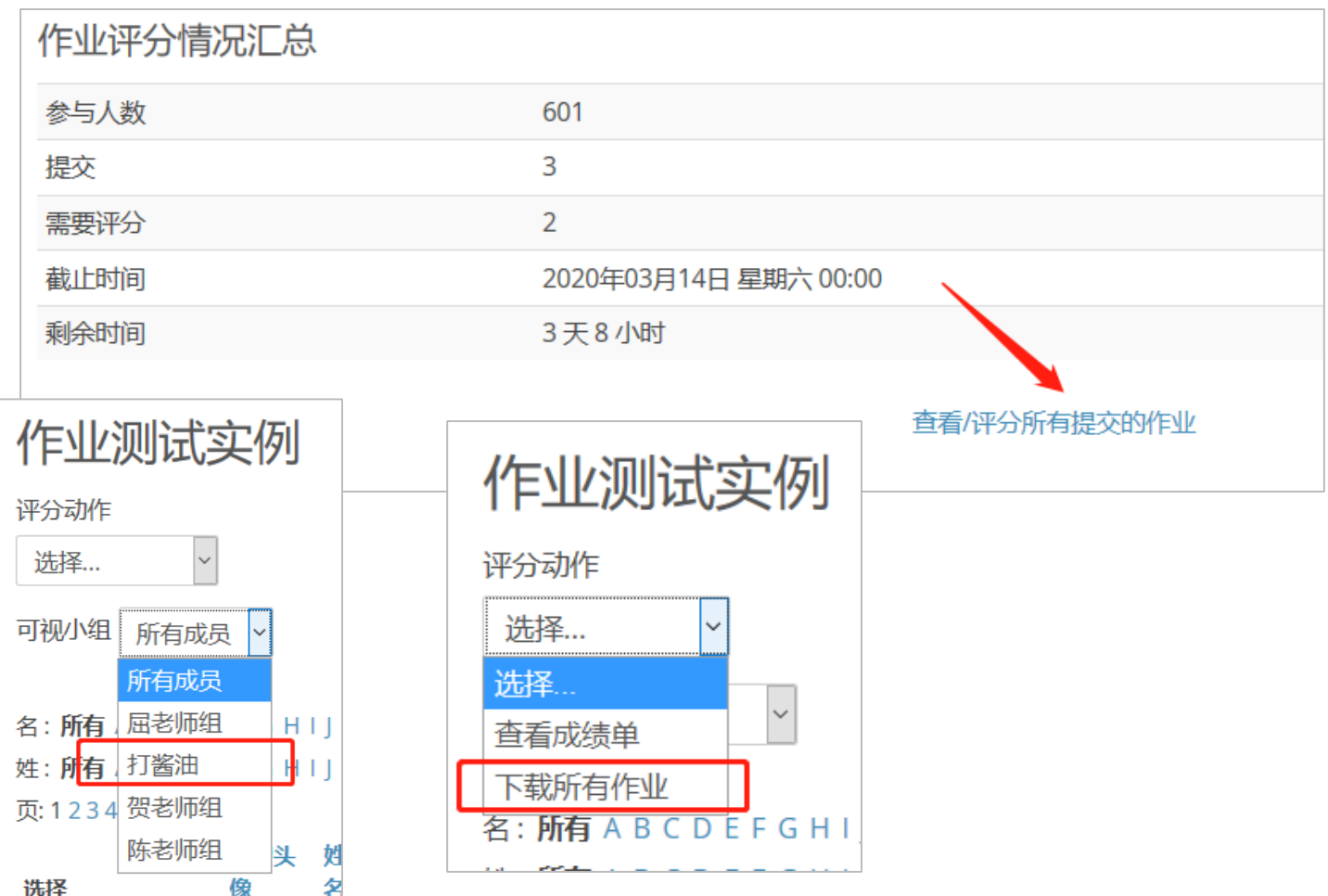